# How to Use CloudBerry Explorer for S3 Freeware with EMC Elastic Cloud Storage

### **Create EMC Elastic Cloud Storage test drive account**

Go to <https://portal.ecstestdrive.com/> and click "Register" to create new account.

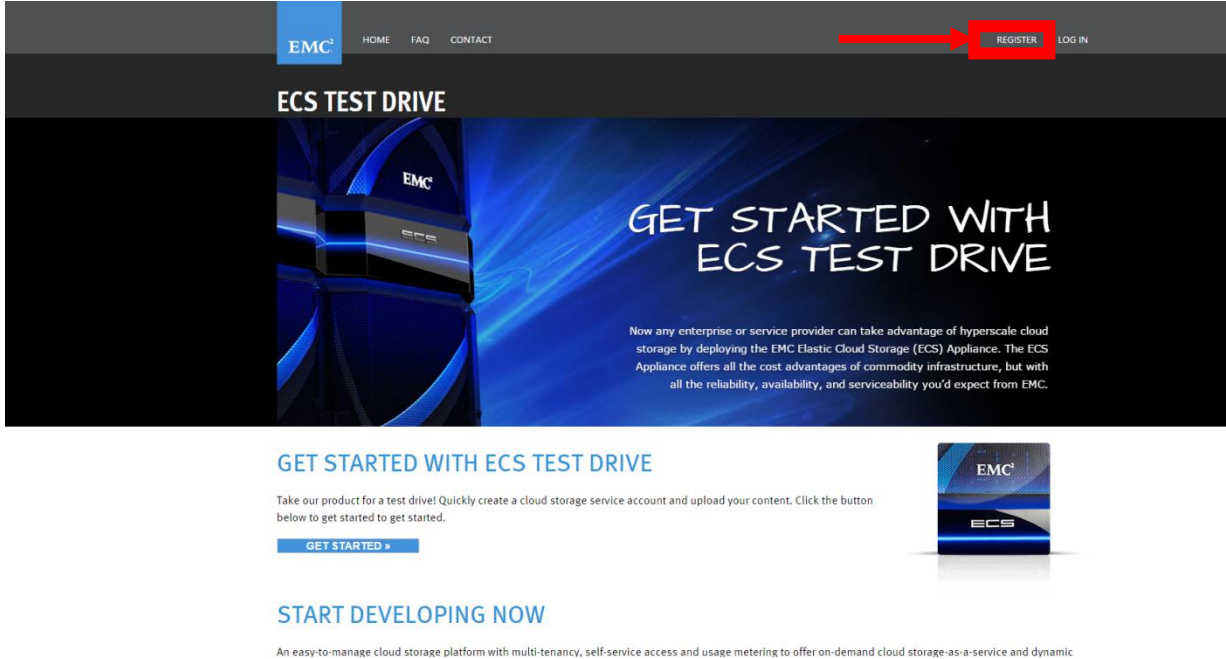

Fill in the registration form and click "Register". You will get an email saying that your account should be activated. Follow the link in the email to activate it. Now you can get access to the profile. Use email and password specified in the registration form to log in.

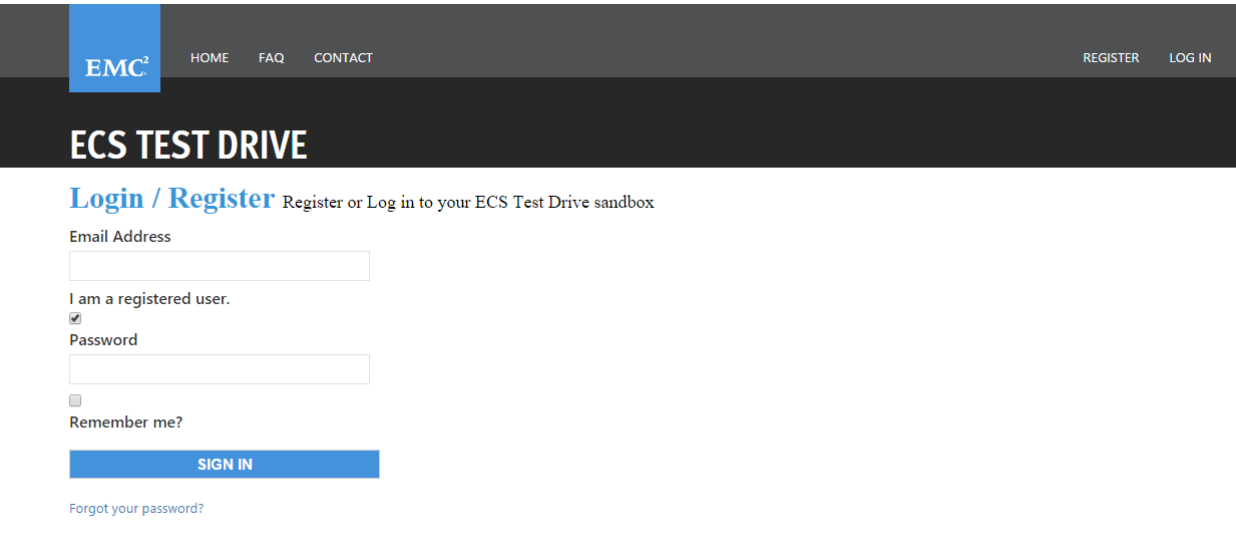

#### After you login, go to "Credentials" link:

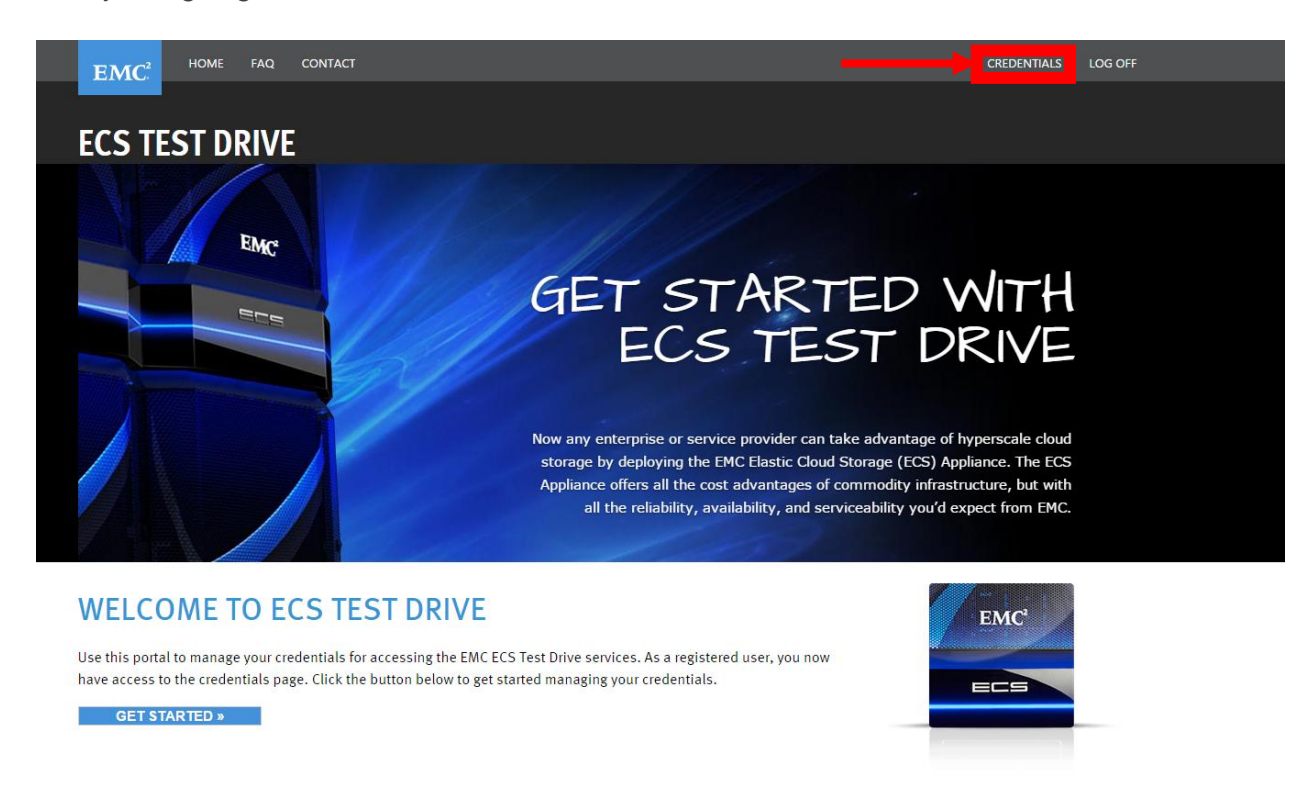

You'll see the credentials needed to connect to EMC ECS using Cloudberry Backup:

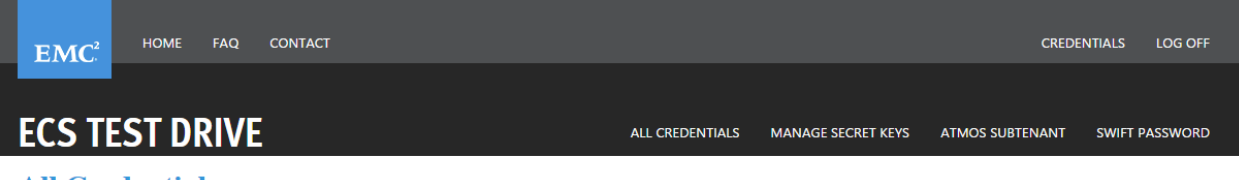

All Credentials The following are your credential details

#### **S3 Credentials**

End Point: https://object.ecstestdrive.com<br>Access Key: 2519609331@ecstestdrive.emc.com Secret Key1: Secret Key2:

#### **Atmos Credentials** End Point: https://atmos.ecstestdrive.com

# **Swift / Swift-Keystone Credentials** End Point (swauth): https://swift.ecstestdrive.com/auth/v1.0<br>
End Point (keystone): https://swift.ecstestdrive.com/v2.0<br>
Username: 6<br>
5 Communication 5 (519609331@ecstestdrive.emc.com<br>
Tenant ID: 130838722519609331

To get the secret keys, go to "Manage secret keys" and then "Create secret Key 1" or 2:

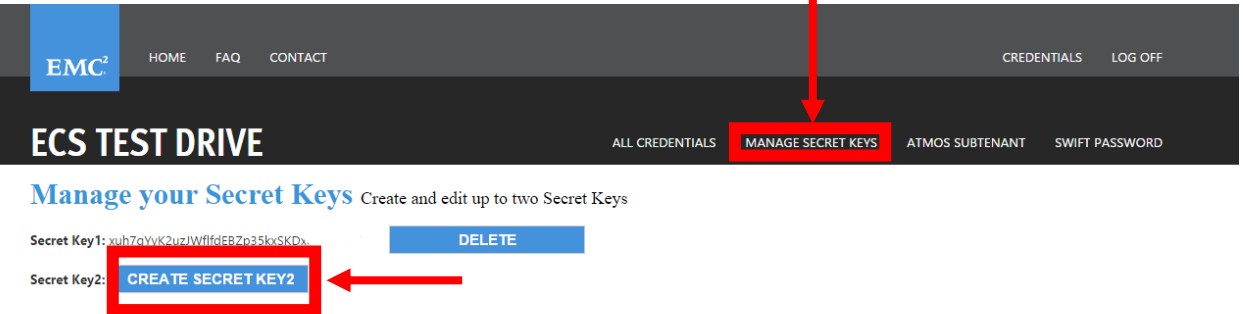

# **Download CloudBerry Explorer**

Download [CloudBerry Explorer for S3 Freeware.](http://www.cloudberrylab.com/download-thanks.aspx?prod=cbes3free&src=ms) Install and launch the program.

## **Configure CloudBerry Backup**

Start the program and select menu **"File"** > **"New S3 Compatible Account"** > **"S3 Compatible".** On the second step enter account credentials. Display name can be any. Access key, Secret key and Service point (End point), please, find on your credentials page we have described previously.

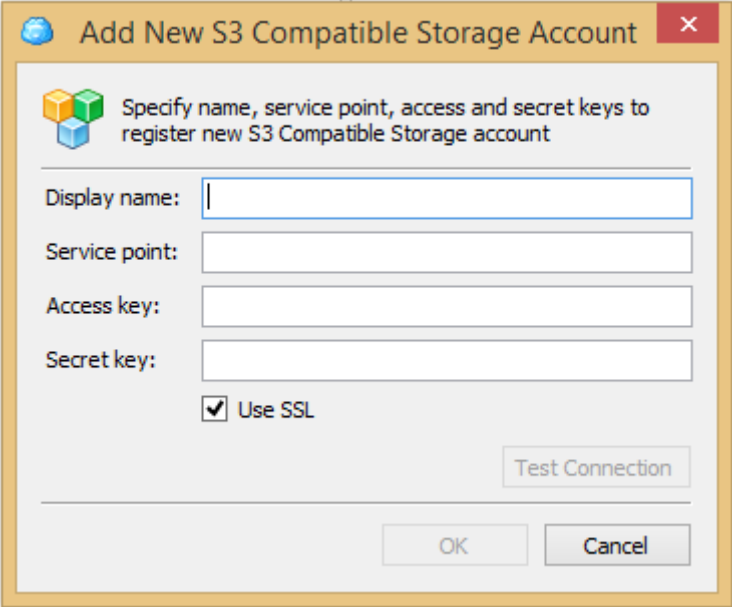

Press the button "Test connection" to check, if it was configured correctly. Now you can create buckets and upload / download files to the buckets created earlier.

If you need AES-256 bit encryption, compression or other advanced features, please, consider the upgrade to **Cloudberry Explorer for S3 PRO version**.